# **Packet Tracer - Configuring IPv6 Static and Default Routes**

### **Topology**

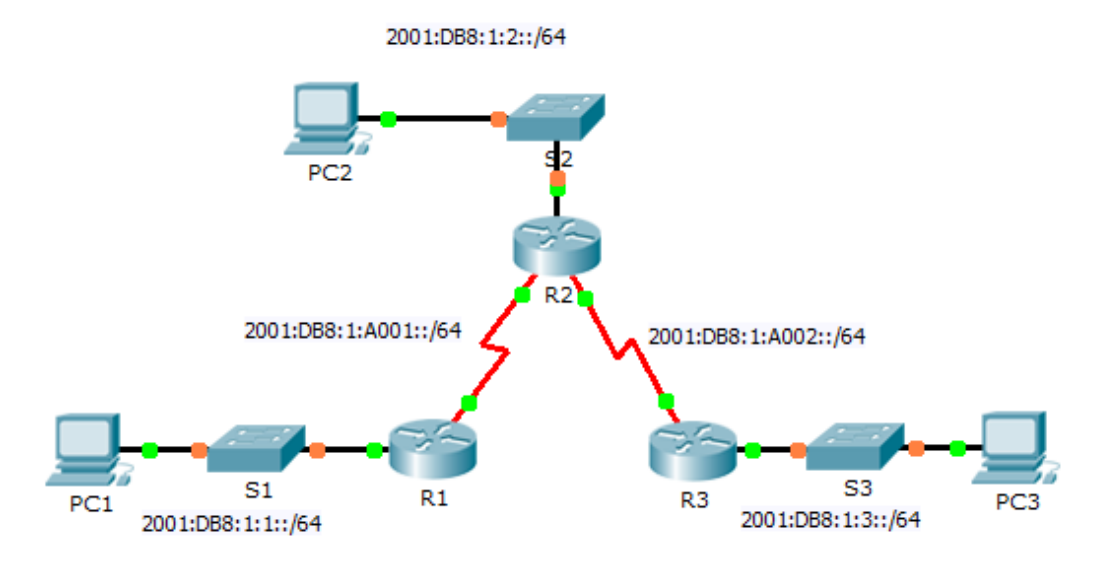

### **IPv6 Addressing Table**

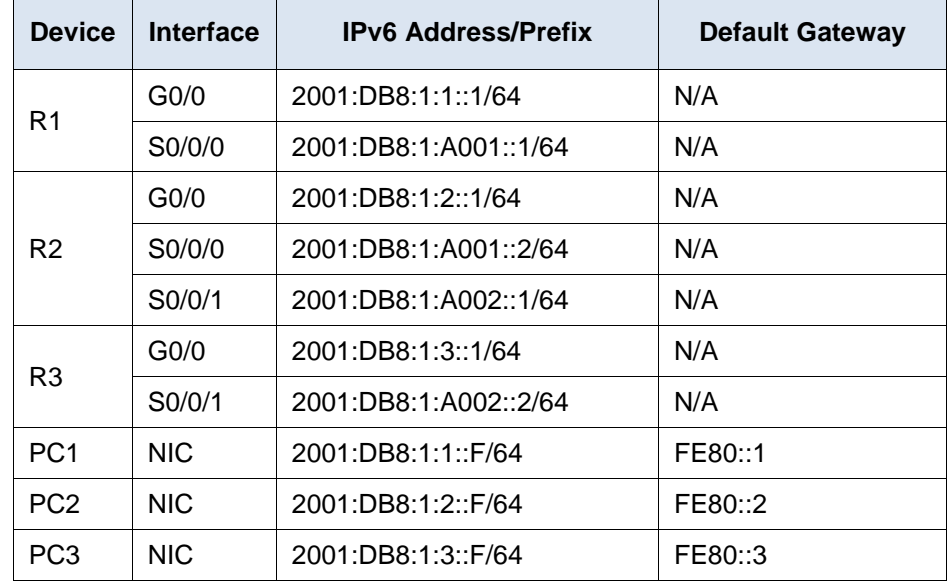

### **Objectives**

- **Part 1: Examine the Network and Evaluate the Need for Static Routing**
- **Part 2: Configure IPv6 Static and Default Routes**
- **Part 3: Verify Connectivity**

#### **Background**

In this activity, you will configure IPv6 static and default routes. A static route is a route that is entered manually by the network administrator in order to create a route that is reliable and safe. There are four different static routes used in this activity: a recursive static route; a directly attached static route; a fully specified static route; and a default route.

## **Part 1: Examine the Network and Evaluate the Need for Static Routing**

- a. Looking at the topology diagram, how many networks are there in total?
- b. How many networks are directly connected to R1, R2, and R3?
- c. How many static routes are required by each router to reach networks that are not directly connected?
- d. Which command is used to configure IPv6 static routes?

# **Part 2: Configure IPv6 Static and Default Routes**

#### **Step 1: Enable IPv6 routing on all routers.**

Before configuring static routes, we must configure the router to forward IPv6 packets Which command accomplishes this?

Enter this command on each router.

#### **Step 2: Configure recursive static routes on R1.**

Configure an IPv6 recursive static route to every network not directly connected to R1.

#### **Step 3: Configure a directly attached and a fully specified static route on R2.**

- a. Configure a directly attached static route from R2 to the R1 LAN.
- b. Configure a fully specific route from R2 to the R3 LAN.

#### **Step 4: Configure a default route on R3.**

Configure a recursive default route on R3 to reach all networks not directly connected.

#### **Step 5: Verify static route configurations.**

- a. Which command is used to verify the IPv6 configuration of a PC from the command prompt?
- b. Which command displays the IPv6 addresses configured on a router's interface?
- c. Which command displays the contents of the IPv6 routing table?

### **Part 3: Verify Network Connectivity**

Every device should now be able to ping every other device. If not, review your static and default route configurations.

# **Suggested Scoring Rubric**

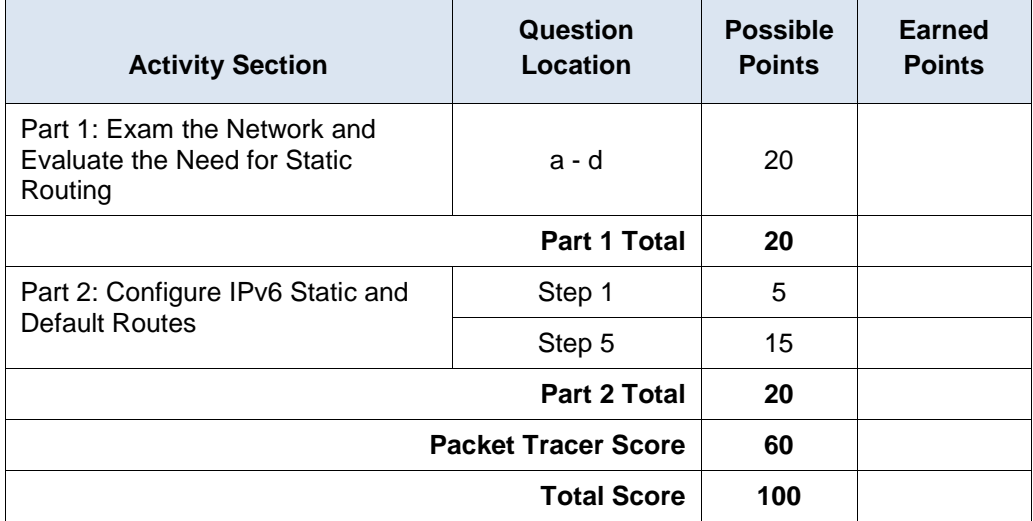